## Delete quotes in bulk

This article applies to:

## 1. Go to E-Commerce > Reports

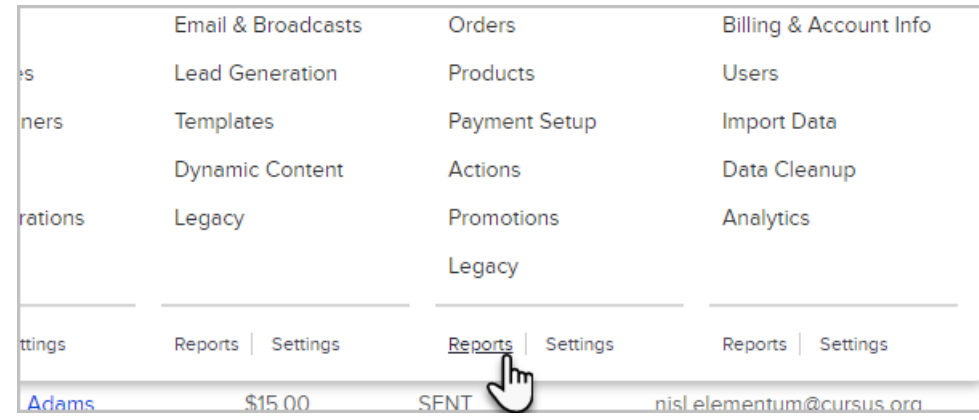

## 2. Scroll down to the bottom report: Quote Status Search

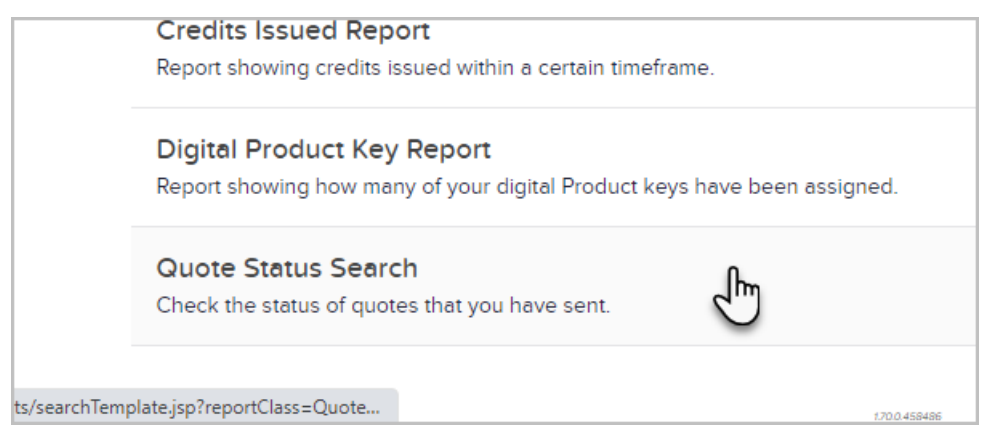

## 3. Click New Search to select your search criteria

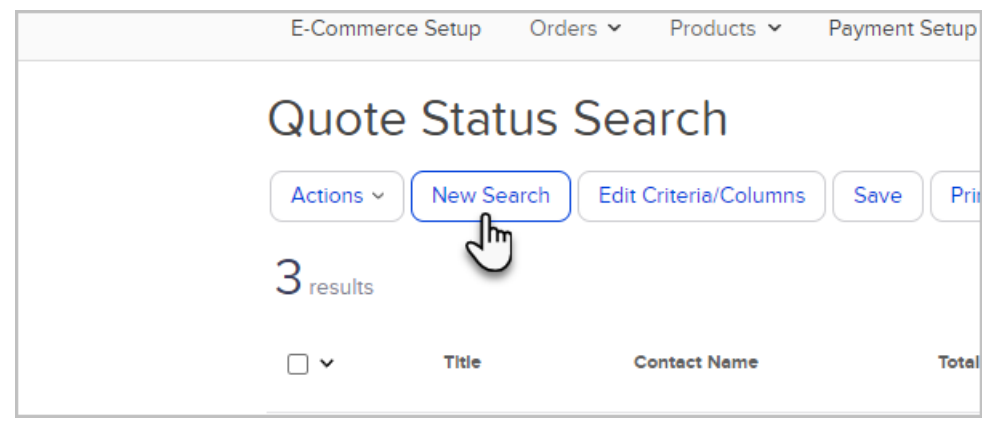

4. Click Search

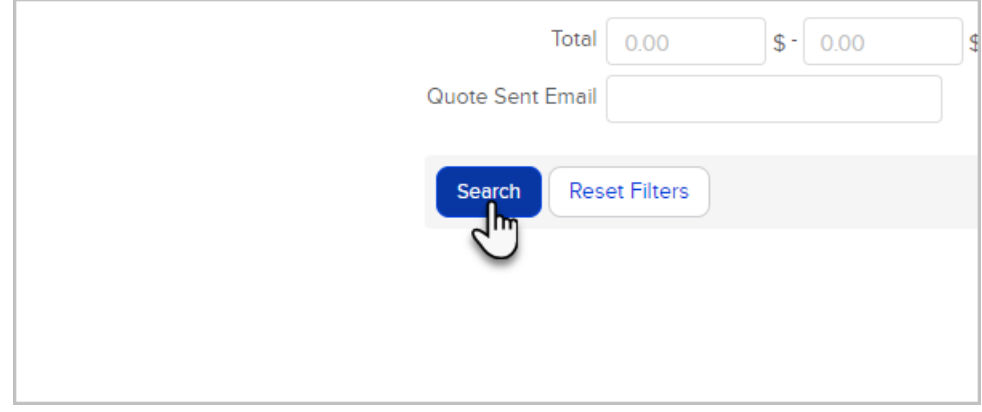

5. Click the Actions button and select Delete Quotes from the drop-down

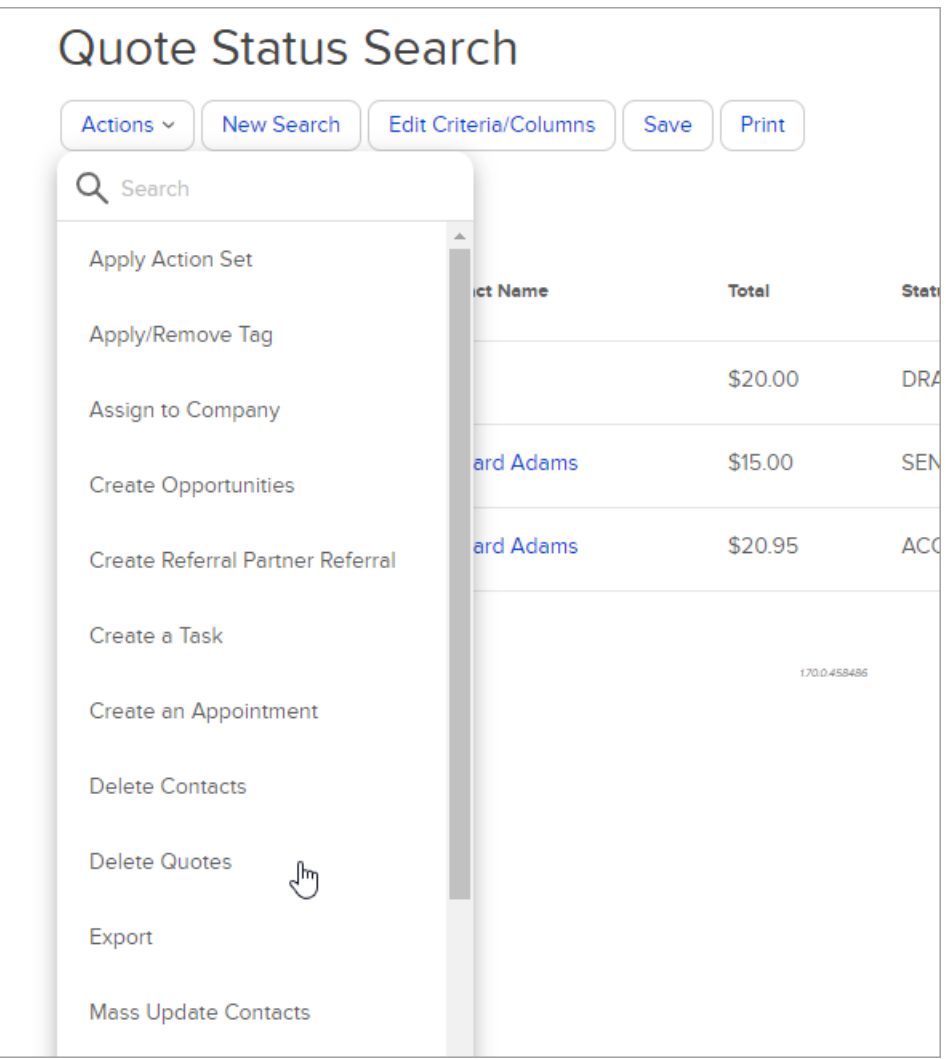